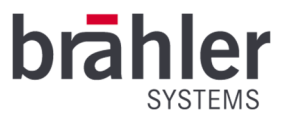

# brählerOSB1 Server PC for *DIGIMIC* conference systems

Article-No.: 07.3680

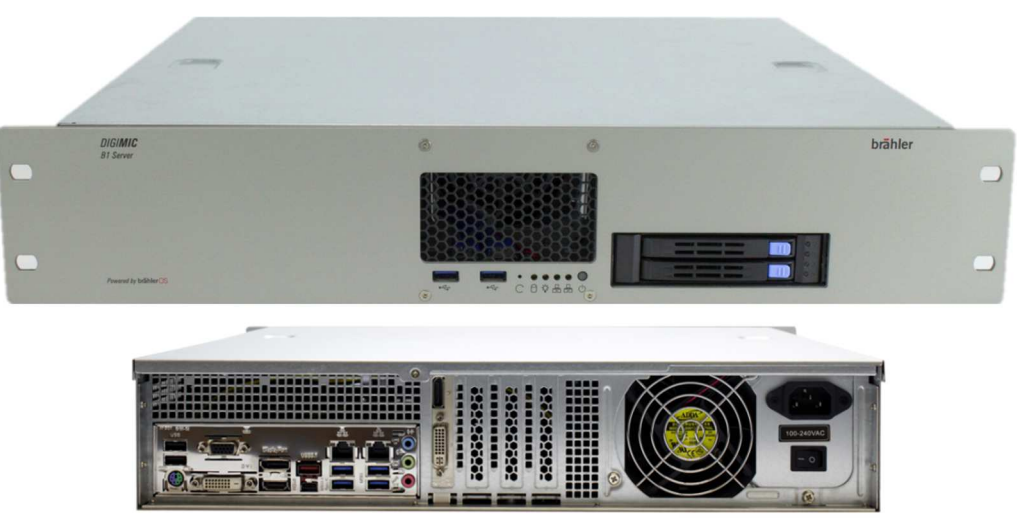

Rear view

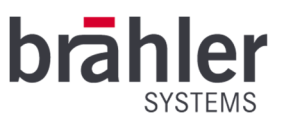

## Introduction

A complete conference system from a single source - that's exactly what the brählerOS B1 Server offers you. Pre-installed software makes using the computer particularly fast and efficient. The computer includes all brählerOS conference solutions. With DCen Config and DANTE Controller, you have full control over your conference system. In addition, the brählerOS B1 Server has the Brähler SupportTool. For you, this means fast help without a long journey - simply via the Internet. Several network connections ensure a large network bandwidth. SupportTool, conference system and multimedia units, for example, operate in different, separate networks.

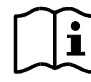

The brählerOS B1 server works with the Windows Server 2016 or later operating system from Microsoft.

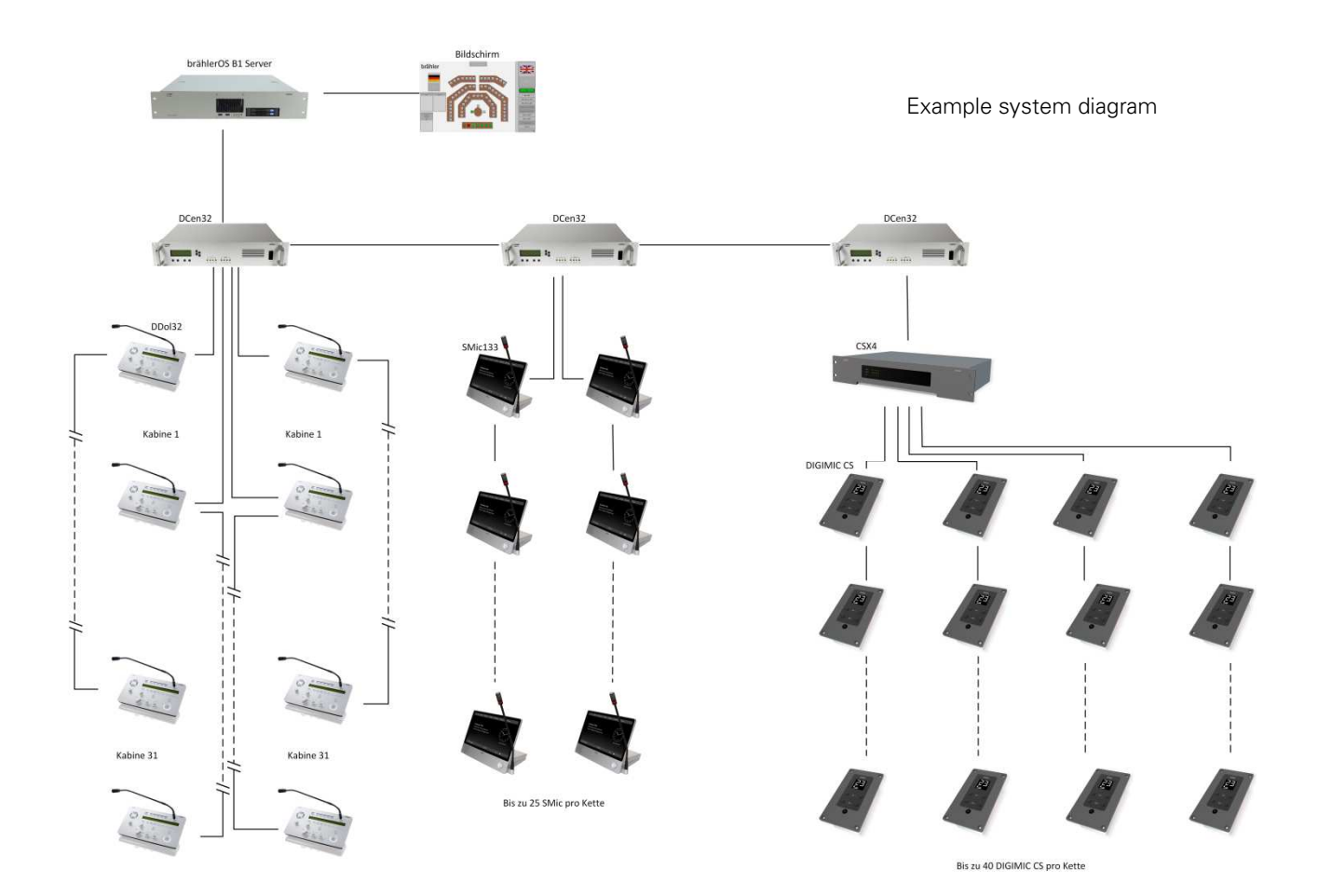

BRÄHLER Systems GmbH Auf der Alten Burg 6 53639 Königswinter Germany

+49 2244 8414-4

# *DIGIMIC* B1 Server Quick Guide

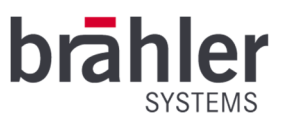

## **Connections**

Front view

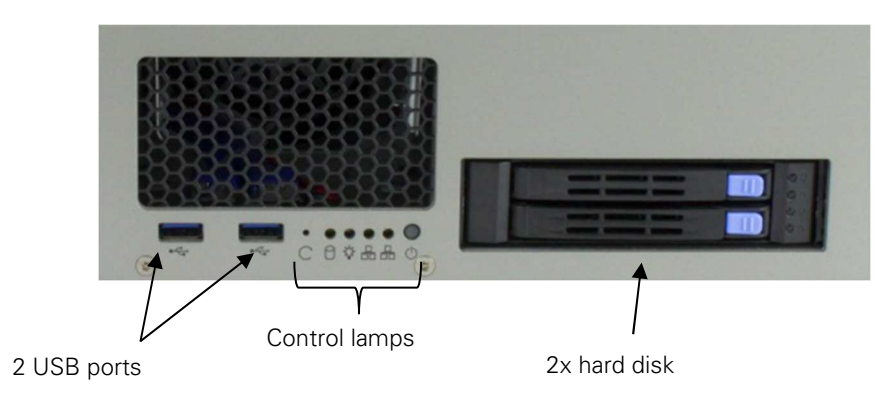

Rear view

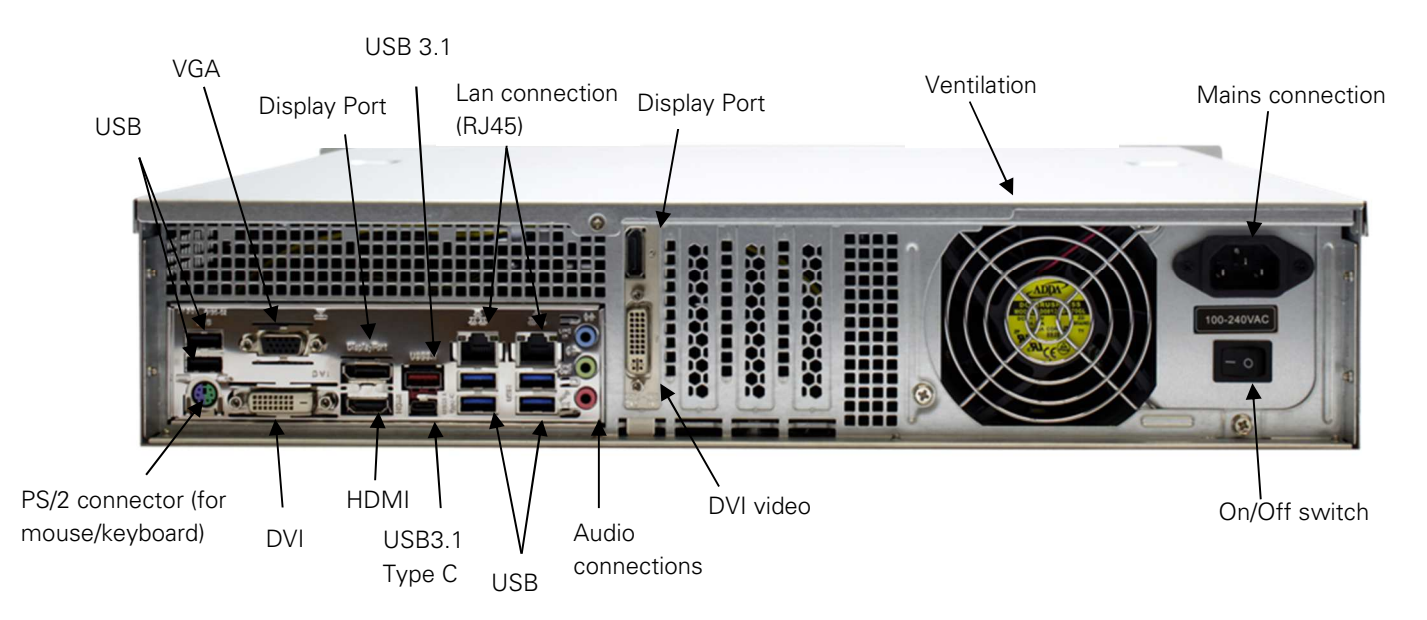

#### Installation

Connect the brählerOS B1 server to a power source. To do this, insert a power plug into the power connection socket and connect it to a suitable power source.

Connect a monitor to the computer via the HDMI port. Likewise, you will need a mouse and keyboard - connect them via the PS/2 or USB ports.

To control your conference system via the brählerOS B1 server and the brählerOS software programs, connect the computer to your conference system. To do this, plug a network cable (RJ45 connector) into one of the LAN sockets on the computer. Then connect the cable to your DIGIMIC DCen/DCen mini central processing unit.

+49 2244 8414-4

3

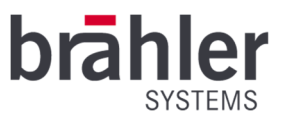

If you want to use the SupportTool for help on your computer by Brähler Systems, you need an internet connection - for this, connect the computer (LAN socket) with an internet router (network cable, RJ45 plug).

All other connections you can use according to your needs.

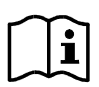

All additional components (DIGIMIC accessories, mouse, keyboard, etc.) are not included.

#### Operation

Switch on the brählerOS B1 server - press the on/off switch on the rear panel. The computer starts up. If necessary, switch on other devices in your system (such as the DIGIMIC central processing unit, monitor, etc.).

Now click on the icons of the corresponding software you want to use. For basic settings and operation of the respective software, please refer to the corresponding operating instructions.

#### **Warnings**

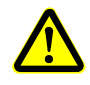

Only use suitable cables and devices. If in doubt, ask a technician whether your device/cable can be connected to the brählerOS B1 server.

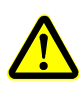

In case of malfunctions, contact a technician, do not try to repair, unscrew or similar the brählerOS B1 server by yourself. There is a risk of electric shock, fire or

4

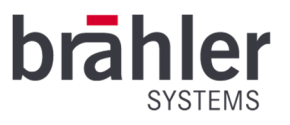

You can find more information about our products on the Internet at:

www.braehler-systems.com

© 2019 Copyright by BRÄHLER Systems GmbH, Königswinter

All rights reserved, in particular (also in extracts) those of translation, reprinting, reproduction by copying or similar processes.

BRÄHLER Systems reserves the right for technical changes without notice.

Brähler Systems GmbH

Auf der Alten Burg 6

53639 Königswinter, Germany

 $\bigcirc$  +49 2244 8414-4

sales@braehler-systems.com